# Blackwire 5200 -sarja Johdollinen USB-kuuloke, jossa on 3,5 mm:n liitäntä

Käyttöopas

# Sisällysluettelo

```
Yleiskatsaus 3
Asentaminen 4
  Ohjelmiston lataaminen 4
Säätäminen 5
  Pääsangan säätäminen 5
  Puomin asettaminen 5
  Puomin säätäminen 5
Perustiedot 6
  Puhelun soittaminen, puheluun vastaaminen ja puhelun lopettaminen 6
  Äänenvoimakkuus 6
  Mykistys 6
Vianmääritys 7
  Kuulokemikrofoni 7
Tuki 8
```
# <span id="page-2-0"></span>Yleiskatsaus

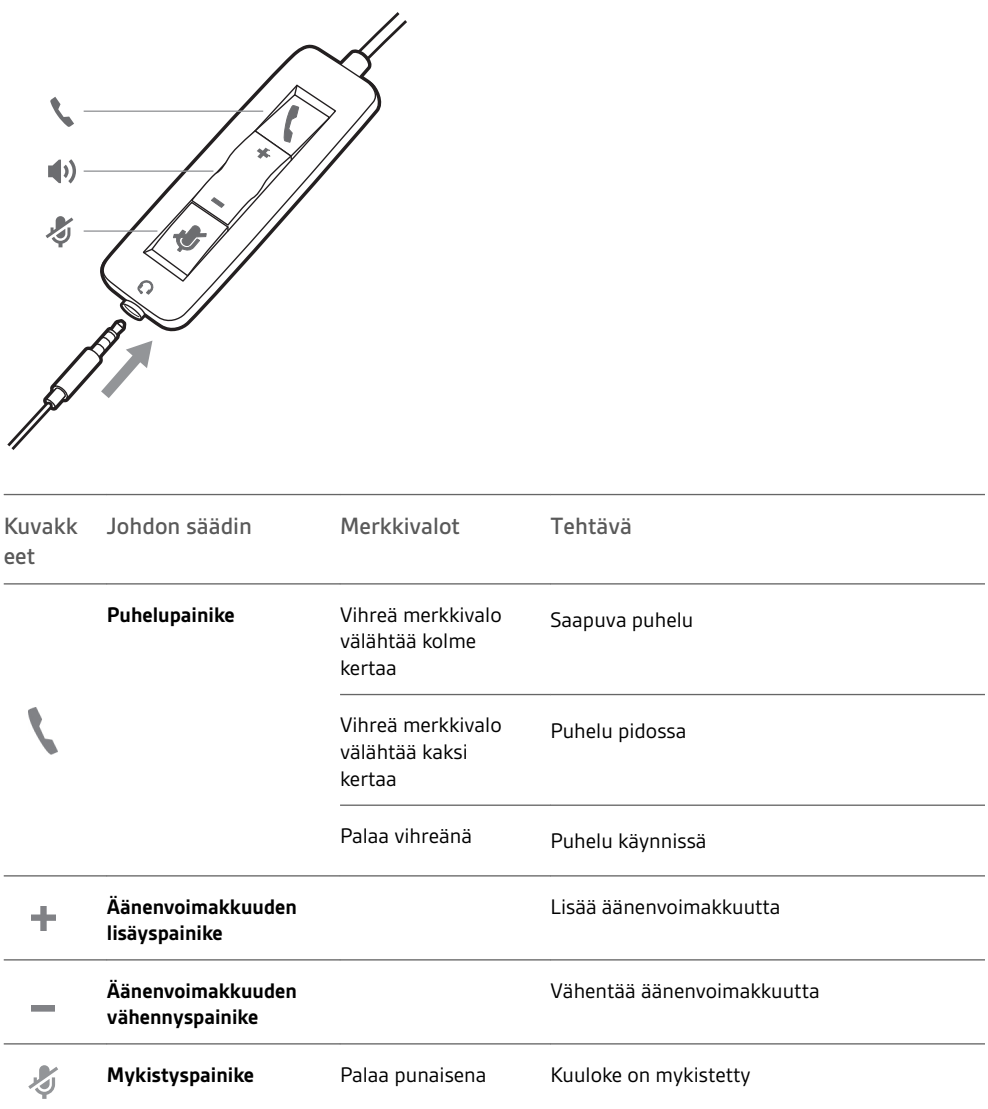

# <span id="page-3-0"></span>Asentaminen

Kytke kuulokkeeseen virta liittämällä se tietokoneeseen tai mobiililaitteeseen USB-liitännällä tai 3,5 mm:n liitännällä.

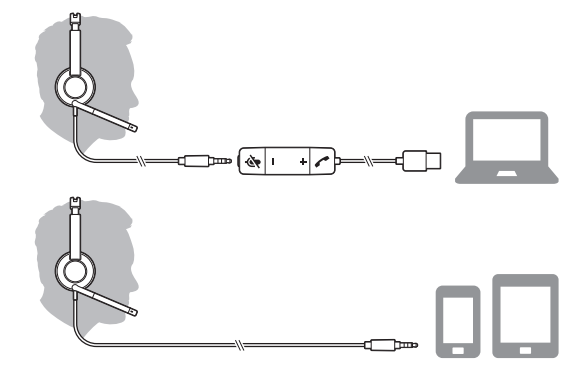

**TÄRKEÄÄ** *Varmista, että 3,5 mm:n liitäntä on kunnolla liitetty kuulokkeen ohjaimeen.*

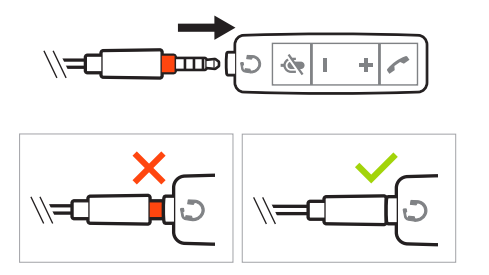

### Ohjelmiston lataaminen

**TÄRKEÄÄ** *Puheluihin vastaaminen, niiden lopettaminen ja mykistäminen kuulokkeesta ei toimi kaikissa puhelinohjelmistoissa, ennen kuin tietokoneeseen on asennettu Plantronics Hub (Windows/Mac) -sovellus.*

Lataa Plantronics Hub -ohjelma Windows- tai Mac-tietokoneille osoitteesta [plantronics.com/](https://www.plantronics.com/software) [software.](https://www.plantronics.com/software)

Kuulokeasetusten hallinta tietokoneessa Plantronics Hub -ohjelmalla:

- Puhelinohjelmiston kautta soitettujen puheluiden hallinta
- Vaihda kuulokkeen kieli
- Laiteohjelmiston päivitys
- Toimintojen ottaminen käyttöön ja poistaminen käytöstä
- Katso käyttöohje

# <span id="page-4-0"></span>Säätäminen

Pääsangan säätäminen

Pidennä tai lyhennä pääsankaa, kunnes se istuu mukavasti. Pehmusteiden pitäisi levätä mukavasti korviesi keskellä.

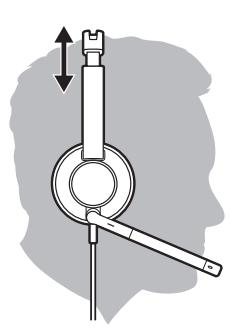

### Puomin asettaminen

Kuulokkeen puomin voi asettaa vasemmalle tai oikealle puolelle. Stereoääni kuuluu parhaiten, kun puomi on vasemmalla puolella.

Käännä puomia, kunnes se on suusi kohdalla.

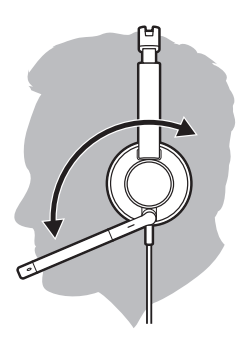

### Puomin säätäminen

Taivuta puomia varovasti sisään- tai ulospäin niin, että se on noin yhden sormen leveyden etäisyyden päässä suupielestä.

## <span id="page-5-0"></span>Perustiedot

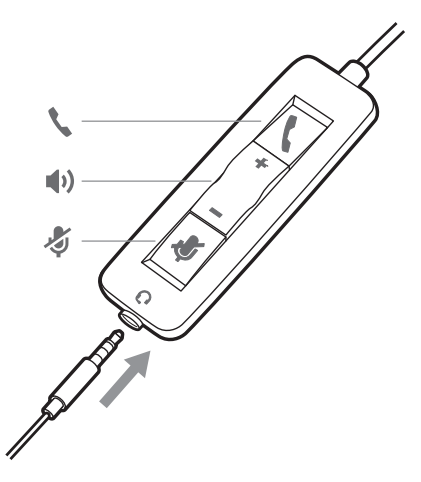

Puhelun soittaminen, puheluun vastaaminen ja puhelun lopettaminen Kuulokkeen puhelunhallinta on ohjelmistokohtainen ominaisuus ja edellyttää yhteensopivaa puhelinohjelmistoa. Jos Plantronics Hubia ei ole asennettu eikä käytössä ole yhteensopivaa puhelinohjelmistoa, paina ensin kuulokkeen puhelupainiketta ja vastaa puheluun tai lopeta/soita puhelu käyttämällä puhelinohjelmistosovellusta. Lataa Plantronics Hub -ohjelma Windows- tai Mac-tietokoneille osoitteesta [plantronics.com/software](https://www.plantronics.com/software).

**HUOMAUTUS** *Johtoon sijoitettujen ominaisuuksien tuki ei ole käytettävissä, kun kuuloke on kytketty 3,5 mm:n liitäntään.*

#### **Puheluun vastaaminen tai puhelun lopettaminen**

Napauta puhelupainiketta tai käytä puhelinohjelmistoa.

#### **Soittaminen**

Soita puhelu puhelinohjelmistosovelluksessa.

#### **Uudelleenvalinta**

Jos käynnissä ei ole puhelua, voit soittaa uudelleen viimeksi valittuun numeroon napauttamalla puhelupainiketta kaksi kertaa.

### **Pito**

Voit asettaa puhelun pitoon kaksoisnapauttamalla puhelupainiketta.

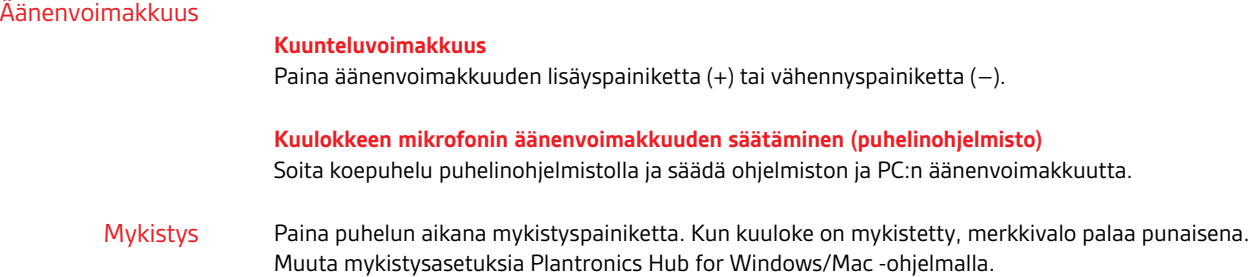

# <span id="page-6-0"></span>Vianmääritys

## Kuulokemikrofoni

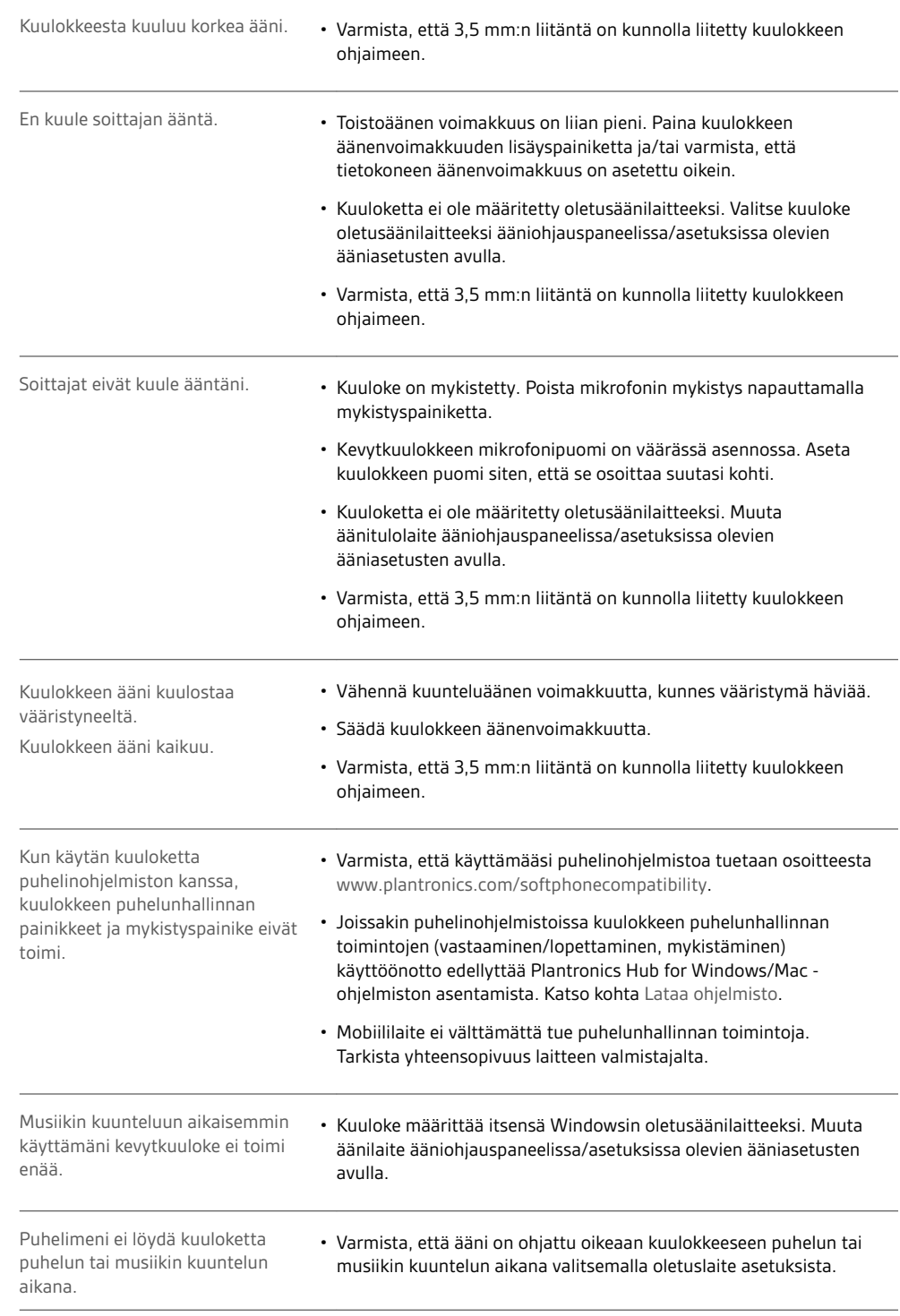

# <span id="page-7-0"></span>Tuki

### **TARVITSETKO OHJEITA?**

### **plantronics.com/support**

**Plantronics, Inc. Plantronics B.V.** 345 Encinal Street Santa Cruz, CA 95060 United States Scorpius 171 2132 LR Hoofddorp Netherlands

© 2017 Plantronics, Inc. Blackwire ja Plantronics ovat Plantronics, Inc:n Yhdysvalloissa ja muissa maissa rekisteröityjä tavaramerkkejä. Plantronics Hub on<br>Plantronics, Inc:n tavaramerkki. Kaikki muut tavaramerkit ovat omi

Patentit: US 8 504 115; patentteja haetaan. 209253-10 (09.17)